## **9.6 ÇREGJISTRIMI I SERIALEVE**

Disa seriale ruhen për një periudhë më të shkurtër kohore dhe numrat e vjetër i ndani me rastin e mbërritjes së numrit të ri (p.sh. shtypi ditor). Vitet e serialit i hiqni nga evidenca e koleksioneve të bibliotekës pas një kohe të caktuar.

Vitin e serialit e largoni nga evidenca e koleksioneve të bibliotekës pas një periudhe të caktuar kohore.

Çregjistrimi i serialit mund të bëhet:

- në rastin e vëllimeve të veçanta, të cilat nuk i ruani më dhe për këtë do të vendosni një shënim në nënfushën 997m,
- për të gjithë vëllimet e vitit, në rastin kur statusin në fushën 997 e ndryshoni në *çregjistruar.*

## **9.6.1 Çregjistrimi i vëllimeve gjatë pranimit**

Nëse biblioteka ruan vetëm një numër të caktuar të vëllimeve, numrat e vëllimeve të çregjistruara do të shfaqen në shënim në nënfushën 997m (p.sh. 997m<deri te nr. 75 çregjistruar >76-100#). Shënimi për numrat e çregjistruar mund të futet te kontrolli i ardhjes së serialeve edhe në mënyrë automatike, nëse në fushën 998 i përgatitni të dhënat për numrat e vëllimeve që do t'i ruani.

Për t'i çregjistruar vëllimet njërën pas tjetrës në mënyrë automatike, ju duhet:

- në fushën 998 të futni numrin e vëllimeve që i ruani në departamente të veçanta, (p.sh. DEP1=5, DEP2=8; shih kapitullin *4.2.1*),
- të regjistroni pranimin në kontrollin e ardhjes së serialeve.

## **9.6.2 Çregjistrimi i vitit të serialit**

Vitin e caktuar të serialit mund të çregjistroni pas një periudhe të caktuar kohore duke e ndryshuar statusin në fushën 997 në *çregjistruar*. Periudha e ruajtjes mund të ndryshojë nga biblioteka në bibliotekë dhe nga botimi në botim.

Për të pasur një pasqyrë se cilat botime mund t'i çregjistroni, atributi ''Data e çregjistrimit të vitit'' është shtuar në fushën 997 në COBISS3.

Data e çregjistrimit mund të:

- futet në mënyrë manuale gjatë kohës së inventarizimit të materialit ose më vonë,
- përcaktohet në mënyrë automatike gjatë procesit të inventarizimit; pasi që të përcaktoni numrin e inventarit përmes numëratorit, data e çregjistrimit do të përcaktohet duke u bazuar në periudhën e ruajtjes dhe të datës së inventarizimit; në fushën 998 së pari duhet të futni

periudhën e ruajtjes, d.m.th. numrin e muajve të ruajtjes së vitit (shih kapitullin *4.2.1*).

Nëse data e çregjistrimit të vitit është futur në fushat 997, në bazë të kësaj të dhëne të fushave, mund të kërkoni dhe në to të futni statusin *çregjistruar*.

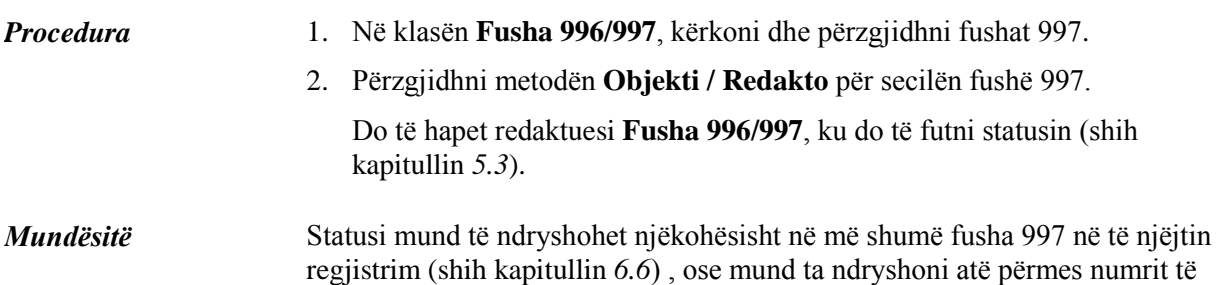

inventarit (shih kapitullin *6.4*).